# **AWK programming**

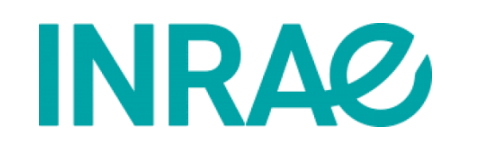

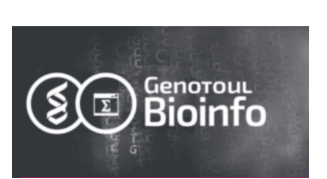

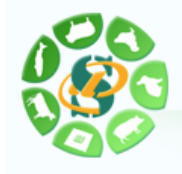

Christine Gaspin Christophe Klopp <http://bioinfo.genotoul.fr/> <http://www.sigenae.org/>

# **Course organization**

- 9:00 AM to 5:00 PM
- Lunch break 12:00 AM till 2:00 PM
- Five minutes breaks every hour 10:00 AM to 10:05 AM...
- BBB includes :
	- Chat public or private
	- Shared notes (location of the course notes and solutions)
	- Polls
- The idea is to adapt to all participants. Therefore feel free to ask question, to give other solutions, to interact.
- We will learn from your questions and our errors.

# **Do you have command line acces?**

- Use your local machine or a distant server
	- Local :
		- \*nix or mac open a terminal
		- MS-Windows open mobaxterm
	- Distant :

#### <https://mobaxterm.mobatek.net/>

- \*nix or mac open a terminal and connect to server using ssh
- MS-Windows open putty or mobaxterm and connect to server
- Paste the result of the date command in the shared notes followed by you name.

### **Self presentation**

- Name
- Laboratory
- Research field or object
- What are you expecting from this day?

#### **What you are going to learn about awk?**

- How to use build in variables.
- How to create set and delete a variable.
- How to create and use loops.
- How to create and use tests.
- How to create and populate an array.

# **Why should you use AWK?**

- 1) Because it enables to make reproducible file processing.
- 2) Because it is quite simple and can process large files.
- 3) Because it is installed on close to all Unix servers.
- 4) Because it exists in mobaXterm on MS-Windows.
- 5) Because it has a lot of useful functions.

# **Write an AWK script in vi**

#### **To create a new file or edit a existing :** vi myfile.awk **or vi and then in vi** "w myfile.awk"

#### **Once in vi :**

i to insert A to append [ESC] to stop to insert d to delete yy to copy and p to paste a line [ESC] : nu to present the line numbers [ESC] : 1,\$s/before/after/ /mysearch to search in the file [ESC] : wq to write and quit [ESC] : q! to force to quit

# **invoking AWK**

awk ' $$2 == 5'$  myfile.txt cat myfile.txt | awk '\$2 ==  $5'$ awk '\$2 ==  $5'$  < myfile.txt **If the file filter.awk contains '\$2 == 5' then** cat myfile.txt | awk -f filter.awk awk -f filter.awk myfile.txt awk -f filter.awk < myfile.txt

If your programme is longer than the line or has a complicated structure use an awk script file.

### **AWK command structure**

awk 'awk command string' filename.txt

awk command string structure :

**'BEGIN**{statements} *FILTER*{statements}**END**{ statements}'

- **BEGIN** runs before reading the input file
- *FILTER* RE to select the processed lines
- **END** runs after reading the input file
- Statements are separated by « ; »

Use simple or double quotes at command ends.

# **AWK built-in variables**

#### **Built-in variables**

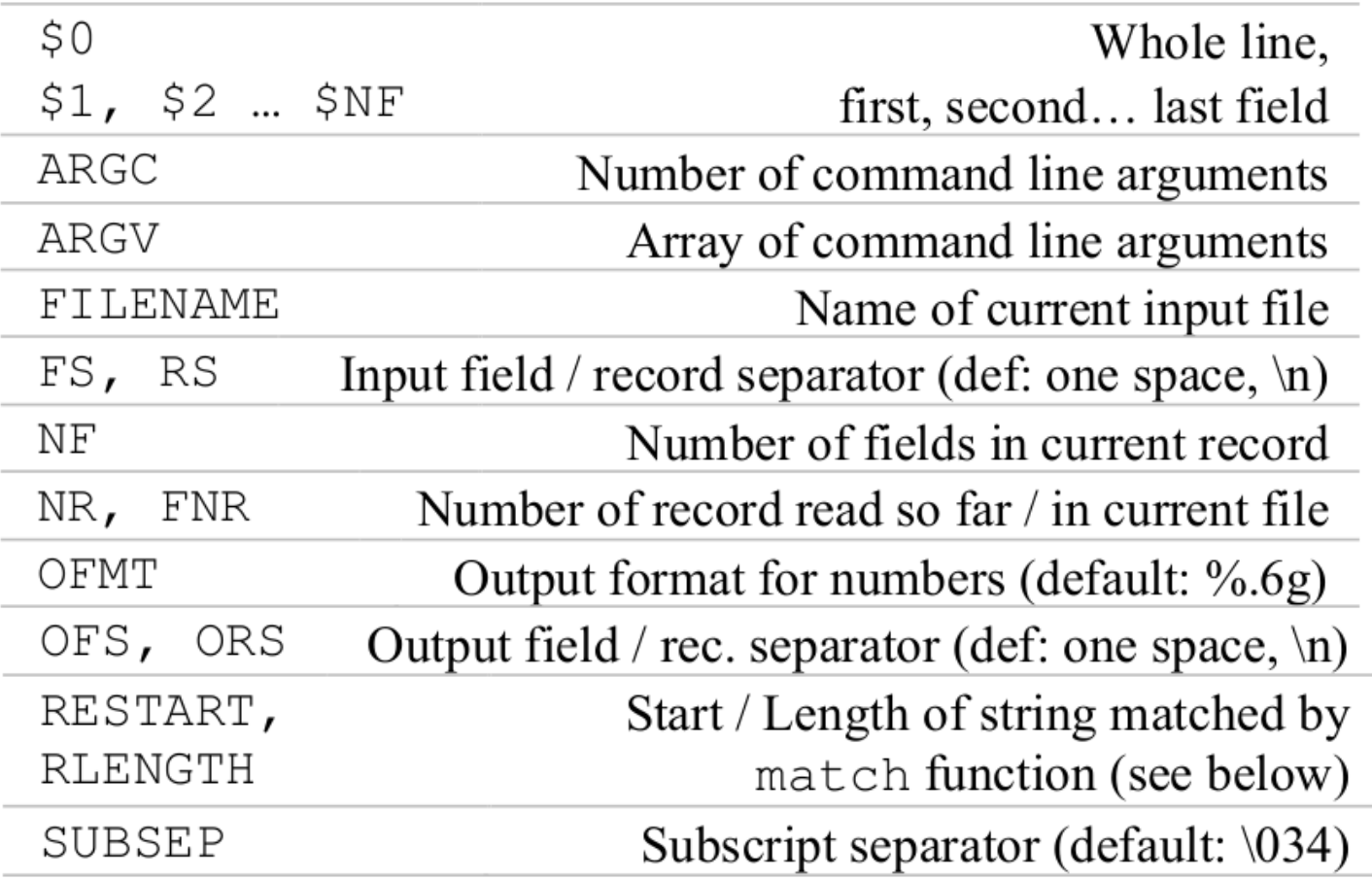

#### **Data files used for the exercises**

- Fasta : sequence file
- GFF3 : gene transfer format
- VCF : variant call format
- Expression measurements : text file with counts
- Files have headers and content
- File can be structured in columns
- <http://genoweb.toulouse.inra.fr/~klopp/SedAwk2021/Data/>

#### **Exercises : using built-in variables**

- Extract header lines from the gtf file
- Extract the second column from the expression measurement file
- Print input file name
- Print number of blocks in each row of the expression measurement file

#### **AWK operators**

#### **Operators**

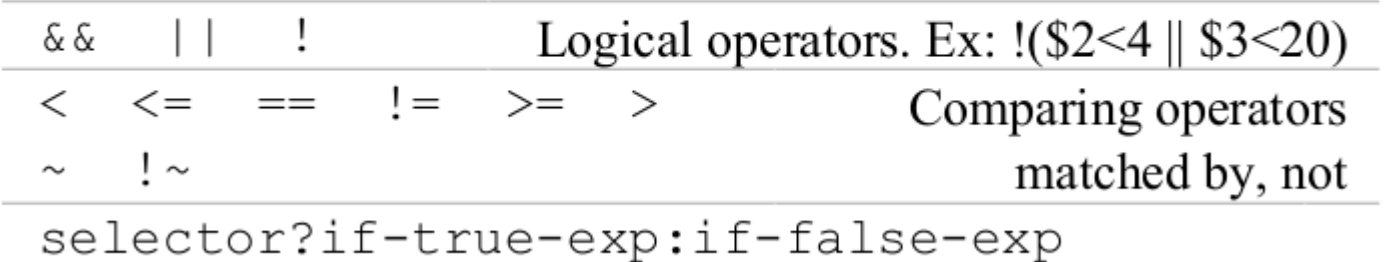

### **Exercises : using operators**

- Extract lines from the expression measurement file where the third block value is between 5 and 7
- Extract lines from the expression measurement file where the fourth block value is like '5...'

### **AWK functions**

#### **Main built-in functions**

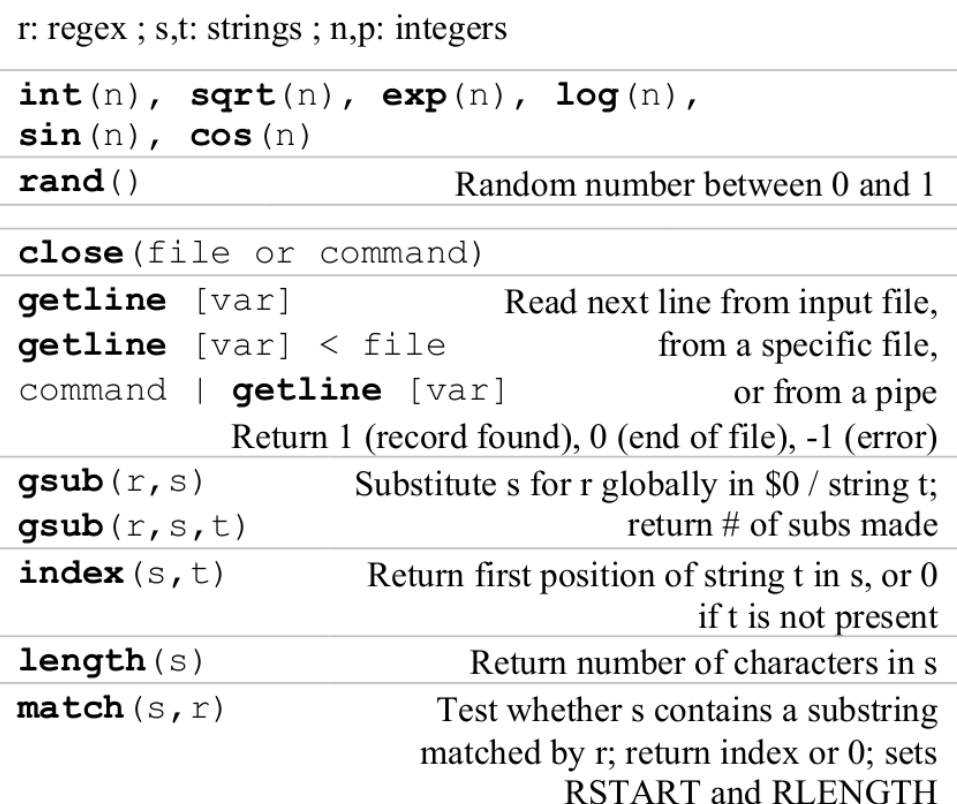

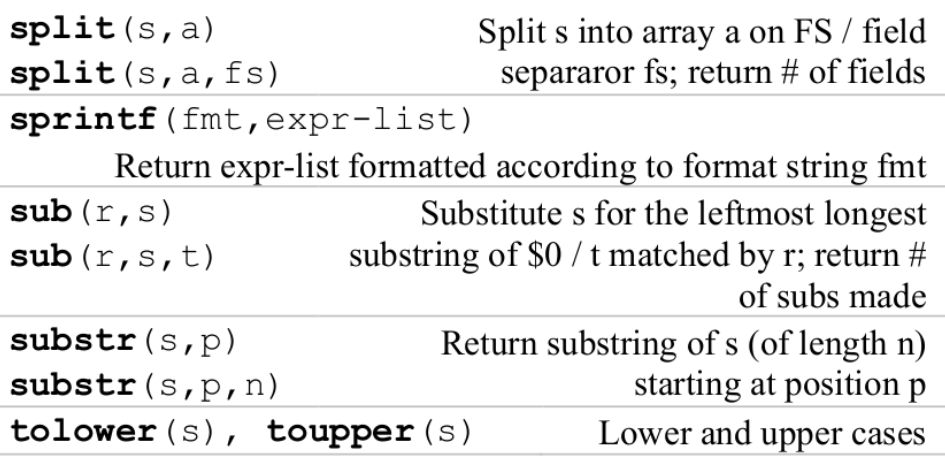

**srand()** to set the random number generation

#### **Exercises : using functions**

- Print a random value
- Print length of "ABCDEFGHIJ" string
- Print substring of "ABCDEFGHIJ" from position 3 to 7
- Split string "ABCDEFGHIJ" in characters and print second cell

#### **AWK data structures : arrays and dictionaries**

```
Variable : a = 10; var = "var"; tt =1.36
```
**Array** : a[1]=1; a[2]=3; a[3]="eight"

Quick way to produce an array: split("123", a, "")

```
Hash table, dictionary :
```
h["one"]=1; h["two"]=3; h["three"]="eight"

Delete function removes an element from an array or a hash table. Delete(a[1]); delete(h["two"])

### **Exercise 1 : follow up**

#### • What are these programs doing?

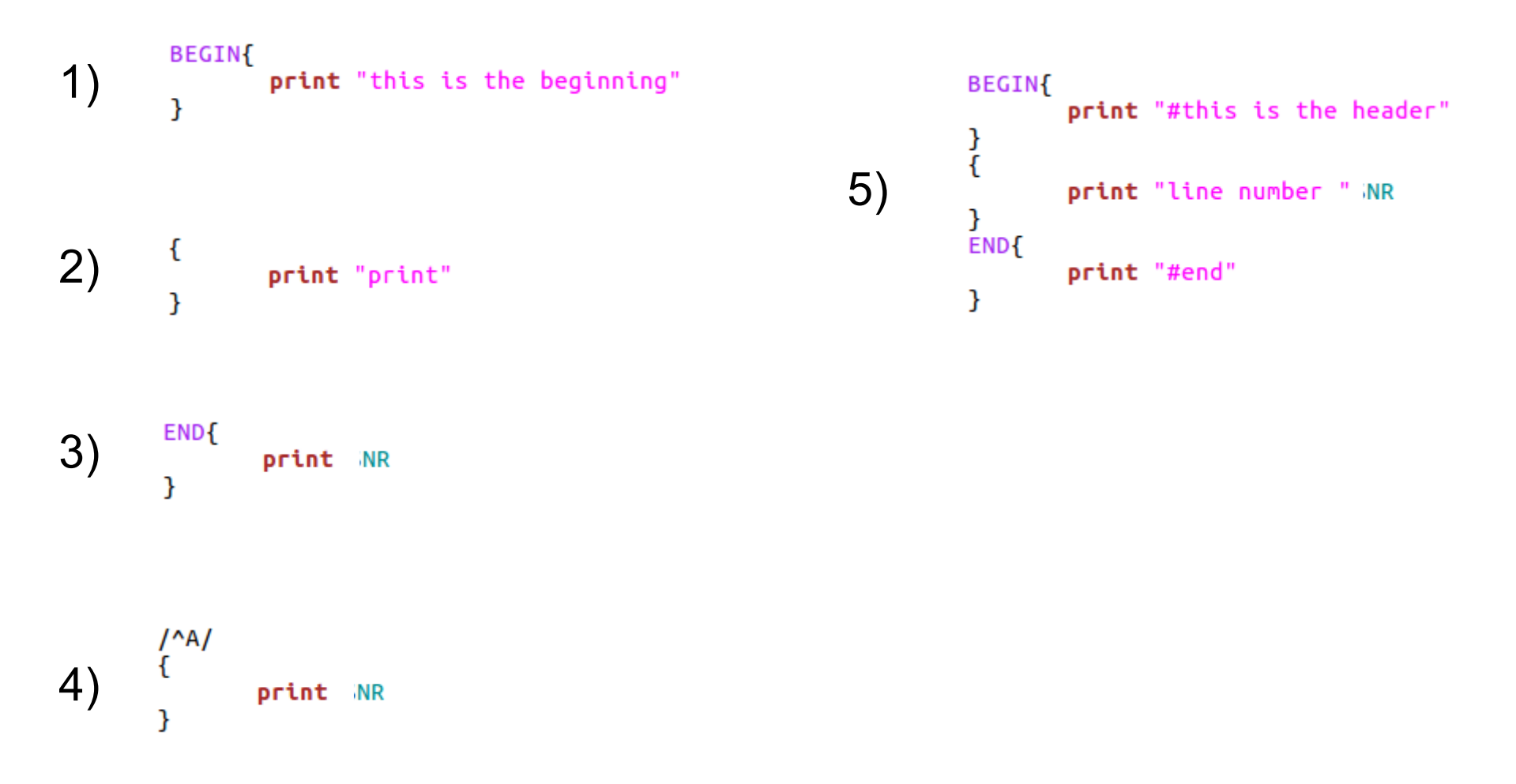

#### **How does this program work?**

• mel.awk file contains and uses a gff file as input

```
BEGIN{ 
    cnt = 0;totlen =0}
$3 == "exon" {\}cnt = cnt + 1; #cnt++;totlen = totlen + (*5 - $4 + 1); #totlen += (*5 - $4 + 1);}
END{
        print "cnt " cnt " ml " (totlen/cnt)
}
```
#### **Exercises : using data structures**

- Create variable a, attribute value 10 to a and print a
- Create array t, attribute value 10 to t[1] and value 24 to t[2] and print t[1] and t[2]
- Create dictionary d, attribute value 10 to d["ten"] and value 24 to d["twenty"] and print d["ten"] and d["twenty"]

# **AWK control structure**

if (expression) statement1 else statement2 while (expression) statement for (expr1; expr2; expr3) statement do statement while (expression)  $\bm{b}$  reak / continue : immediately leave / start next iteration of innermost enclosing loop **exit** / **exit** expression : go immediately to the END action; if within the END action, exit program

#### **Loop exercise**

• What is this program doing?

```
\mathbf{f}for (i=1; i<=5NF; i++) {a=a+$i;}
\mathbf{L}END{
         print "sum of all values = "a
\mathbf{R}
```
### **awk parameters passing**

- To pass an awk command or an awk script generic we can transmit paramerter.
- Two parameters
	- ARGC (argument count) and ARGV (argument array)
	- -v option

```
awk -f myscript.awk file "A" "B"
awk -f myscript.awk file A B
```
awk -v param $1 = "A" -v$  param $2 = "B" -f$  myscript.awk file

#### **Exercises : using control structures**

- Create a loop from 1 to 10 with step 1 and print the result
- Create a loop from 1 to 10 with step 1 and print the result only if the values are 4 or 8
- Create a loop from 1 to 10 with step 1 and print the result until 6 and leave the loop

# **What is programming?**

- Starting from an idea or a question
- Write code which produces the expected result
- Before writing the code
	- Define your **inputs and outputs**
	- Define your **program structure** (loops, tests, functions...)
	- Decide what **data structure** you need (variable, array,…)
- Add tests to your inputs to make your code more **robust**
- Add documentation to make your code **maintainable** (document inputs and outputs, functions,...)

### **Exercise 2 : creating a sample file**

- With AWK,
	- Create a file of 100 lines,
	- Each line contains one random number between 0 and 1
- Transform your program to print random characters instead of numbers
- Transform you program to print 10 random characters per line
- Transform you program to print 3 blocks of numeric values and 3 blocks of characters per line

# **Creating novel function in awk**

- Awk has built-in functions but you can extend these by creating your own functions.
- Functions are used to replace parts of codes which are repeated in the program or to make the program more readable.
- Functions can be grouped in a function file which is loaded before using the functions. Loading is performed with @include "functions.awk".
- To create a function you use the 'function' function and define inputs and outputs.

```
function print concatenate(str1, str2) {
        print str1"_"str2
}
Function square(val){
        return(val * val)
}
```
### **Commenting an awk program**

- To make you programs more readable for others or yourself you should add comments.
- Comment are lines which do not change the program behavior.
- Comment are lines starting with a hashtag  $H'$

```
# print_concatenate concatenates two strings with "_"
function print_concatenate(str1, str2){
        print str1"_"str2
```
# **Running awk scripts**

- You can run an awk scripts without invoking "awk -f".
- For this you have to add a **shebang** at the first line of you script.
- A **shebang** is a line starting with #! indicating the location of the awk interpreter. For example  $\sqrt{usr/bin/awk}$ . You can get it using the which awk command.
- Then you render your script executable with chmod  $+x$  myscript.awk

```
#!/usr/bin/awk -f
{
        print NR"\t"$0
```
}

### **Exercise 3 : follow up**

- Change your program in order to run if from the command line without calling "awk -f myprogram.awk" but "myprogram.awk"
- Create a function in your program to build the character strings. Function input = number of character, function return = string
- Move you function to a function file and include this function file in a new program which only runs the main part of the code.
- Add comments to the function and the program to help maintenance

### **Exercise 4 : processing the file**

- With AWK,
	- For each column of the file : to\_be\_processed.txt [http://genoweb.toulouse.inra.fr/~klopp/awk/to\\_be\\_processed.txt](http://genoweb.toulouse.inra.fr/~klopp/awk/to_be_processed.txt)
	- Count the number of columns per line.
- For each numerical column find minimum and maximum values.
- Count the number of distinct elements per column.
- Count the number of occurrences of each element in the fourth column for all lines of the file.

# **Exercise 5 : join files**

- With AWK
	- Join both files :

http://genoweb.toulouse.inra.fr/~klopp/awk/to be joined1.txt [http://genoweb.toulouse.inra.fr/~klopp/awk/to\\_be\\_joined2.txt](http://genoweb.toulouse.inra.fr/~klopp/awk/to_be_joined2.txt)

Using the first column